## GoMath (K-5) and Journeys (3-5) Access

Use the following instructions for accessing GoMath and Journeys Reading content (videos, practice problems, textbooks, test scores, etc.) at home.

- 1. Go to <u>https://www-k6.thinkcentral.com/ePC/start.do</u> (you can also Google Search Think Central to get this link).
- 2. Enter the Country, State, School District, and School your child attends using the drop-down menus. Select "Remember my school" for faster future access.

|              | Welcome to THINK                                    |
|--------------|-----------------------------------------------------|
| Students, To | eachers, and Administrators                         |
| Country:     | United States                                       |
| State:       | PENNSYLVANIA                                        |
| District:    | Palmyra Area School District, Palmyra 17078         |
| School:      | Northside Elementary School, Palmyra 17078          |
|              | Remember my school                                  |
| User Name:   |                                                     |
| Password:    |                                                     |
|              | Log In                                              |
|              |                                                     |
| Teachers and | administrators only Forgot User Name Reset Password |
| /            | Evaluators Click Here                               |

3. Enter your child's User Name and Password. Then, "Log In."

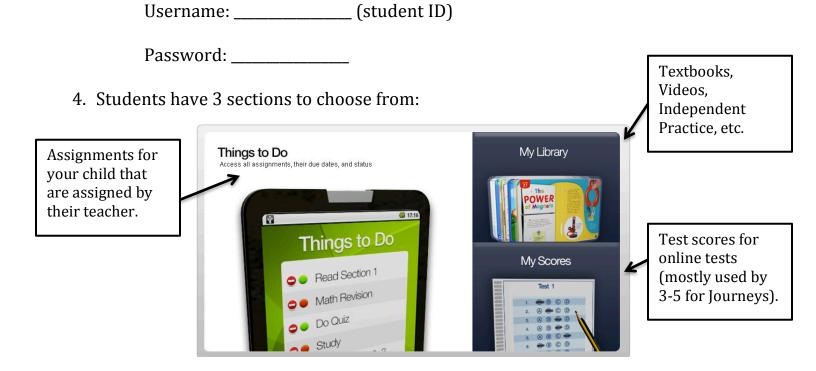

## **My Library**

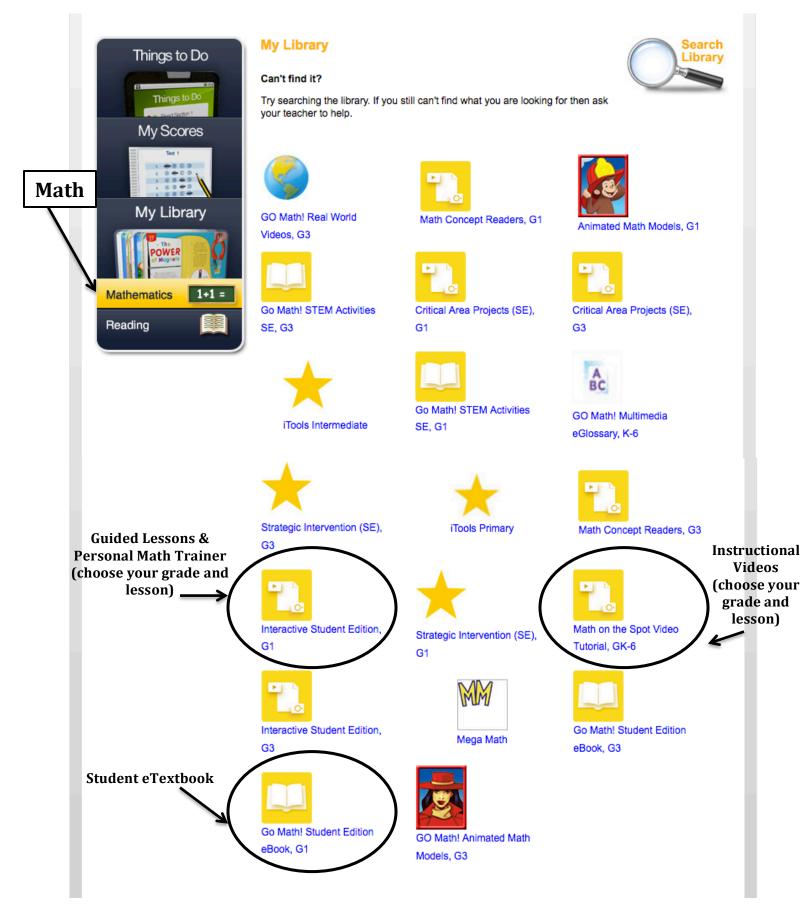

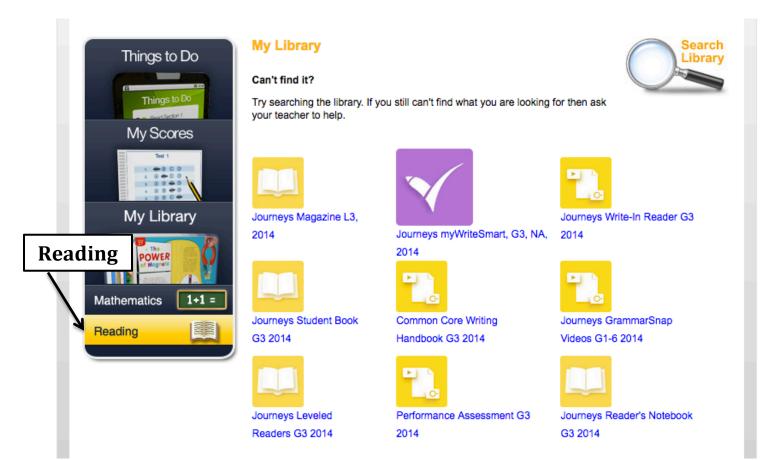

Journeys Student Book- Read (or listen to) the textbook/anthology weekly stories.

Journeys GrammarSnap Videos- Grammar videos.

**Journeys Leveled Readers-** Additional books for reading or listening to reading (below level, on level, above level). Themes, vocabulary, and skills relate to the weekly whole-class text.